## 教室退会後そろタッチ継続利用者お手続きについて

教室退会後にネット生としてアプリを継続利用する場合、以下の手順でお手続き下さい。

**1. https://www.sorotouch.jp/を開き、画面右上「マイページ」にログイン**

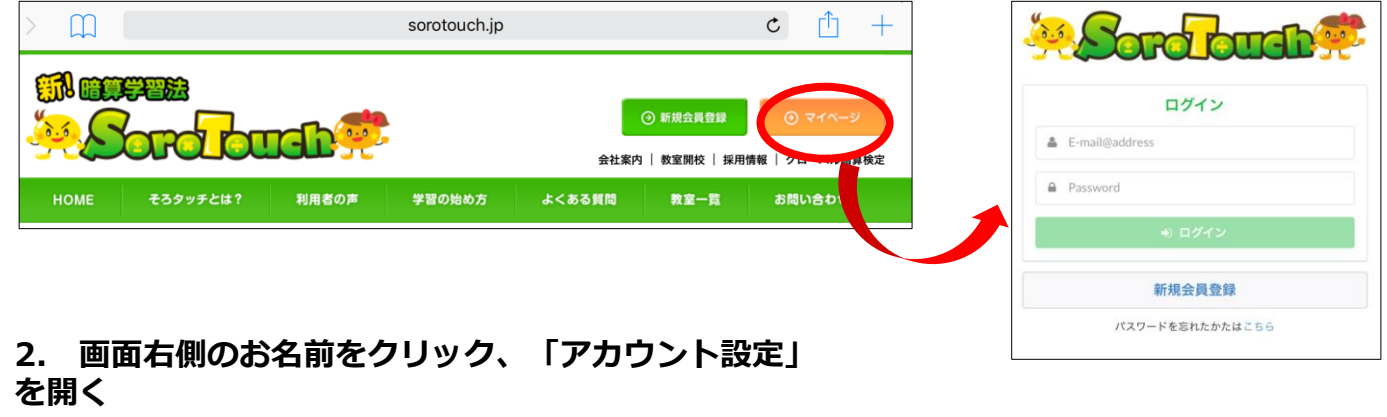

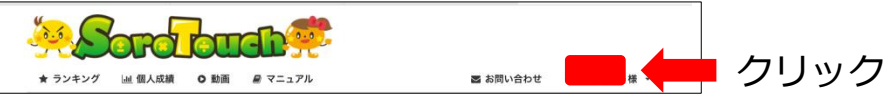

**3. 画面左側「決済情報変更」から、クレジットカード情報を登録**

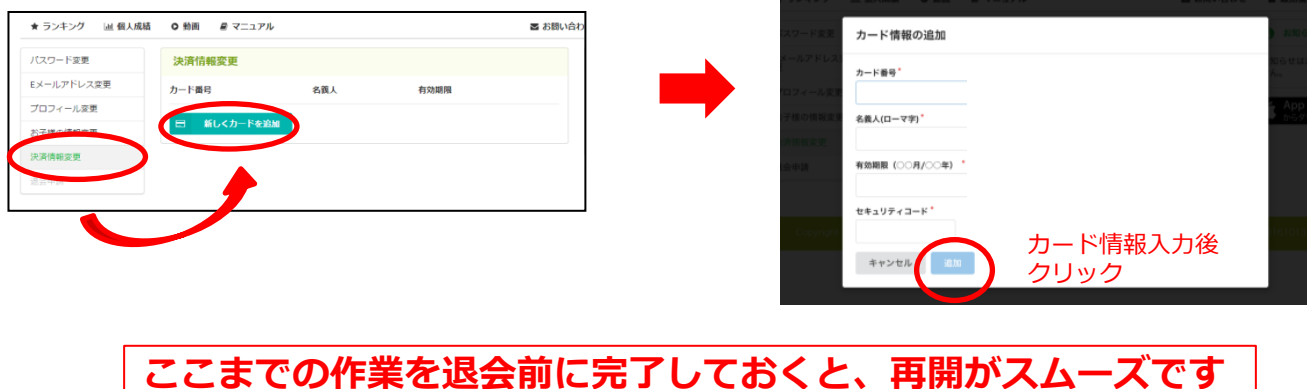

**4. 退会月の翌月になりましたら、再度「マイページ」にログイン、「アカウント設定」→**

**「お子様の情報変更」→お子様の名前右端にある「再開」ボタンをクリック**

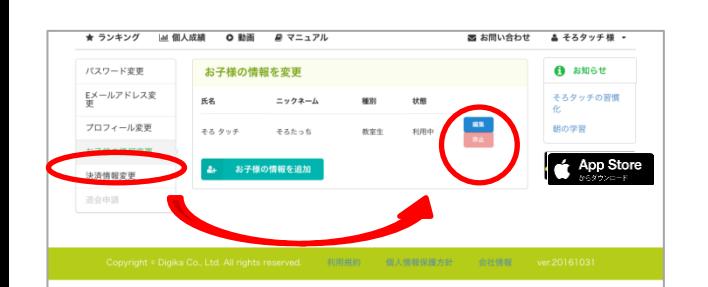

※ 有効なカード情報が登録されており、利用 休止処理をしない限り、毎月1日にその月の利用 料が課金されます。 ※ 利用休止又は退会手続きは <https://www.sorotouch.com/app/sign-in> か らログイン後、アカウント設定からご自身でお 手続き下さい。